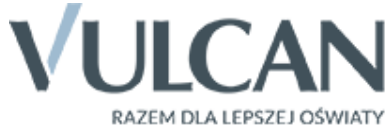

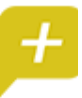

Rodzicu, otrzymałeś dostęp do dziennika elektronicznego Uczniowie Optivum NET+ (UONET+).

Aby zobaczyć informacje o swoim dziecku:

1. W pasku adresu przeglądarki internetowej wpisz adres dziennika elektronicznego: <https://uonetplus.vulcan.net.pl/noweskalmierzyce/>

lub skorzystaj z odsyłacza na stronie Zespołu Szkolno-Przedszkolnego w Kotowiecku <http://zspkotowiecko.noweskalmierzyce.pl/>

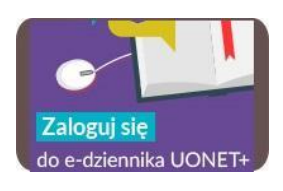

Wyświetli się powitalna strona systemu.

- 2. Kliknij przycisk Zaloguj się a następnie wybierz Załóż konto, wpisz adres e-mail, który podałeś wychowawcy.
- 3. Zaznacz opcję Nie jestem robotem i kliknij przycisk Wyślij wiadomość.
- 4. Sprawdź skrzynkę swojej poczty elektronicznej. Przeczytaj wiadomość i kliknij link podany w treści, aby nadać własne hasło.
- 5. Wprowadź nowe hasło, którym będziesz się posługiwał,
	- Hasło musi spełniać nastepujące wymagania:
	- długość hasła: co najmniej 8
	- liczba wielkich liter: co najmniej 1
	- liczba cvfr: co naimniei 1
	- ważność hasła (liczba dni po których hasło wygasa): 30
	- unikalność hasła (liczba dni w których hasło nie może się powtórzyć): 180

zaznacz opcję Nie jestem robotem i kliknij przycisk Ustaw nowe hasło.

- 6. Od tego momentu możesz logować się do systemu, korzystając z adresu e-mail i ustalonego przez siebie hasła.
- 7. Przeglądaj informacje o swoim dziecku, otwierając poszczególne zakładki. Informacje na temat poruszania się w programie znajdziesz na zakładce Pomoc.

## WAŻNE – zalecane przeglądarki internetowe Internet Explorer 11, najnowsza wersja: Google Chrome, FireFox, Edge, Opera